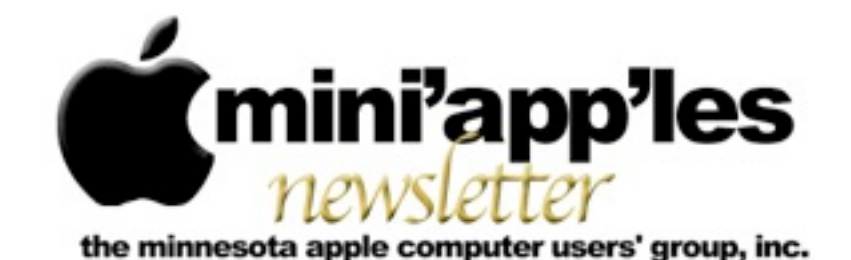

#### Website:<http://www.miniapples.org> Email: [info@miniapples.org](mailto:info@miniapples.org) Email: info@miniapples.org

#### **Meeting Calendar**

This information was compiled as this newsletter was being assembled and is subject to change. As always, confirm the Special Interest Group (SIG) date, time, and location with the SIG Leader or the mini'app'les website: [www.miniapples.org](http://www.miniapples.org).

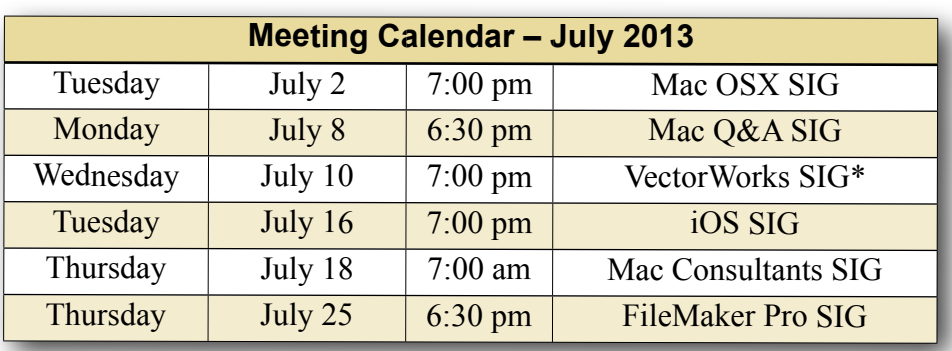

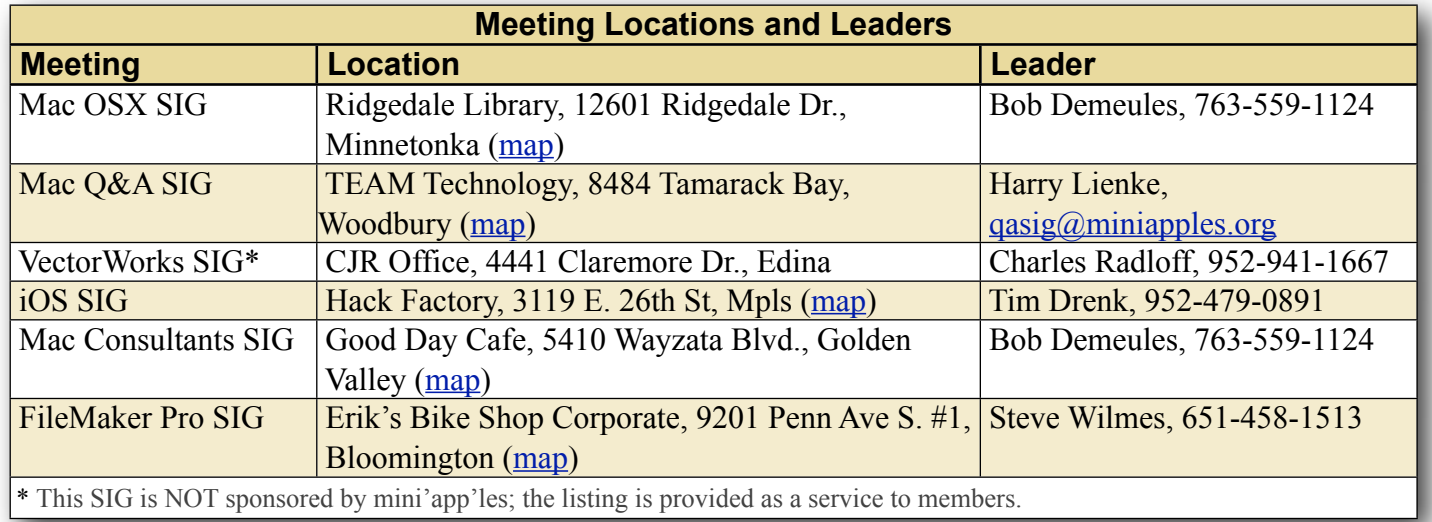

## **TABLE OF CONTENTS**

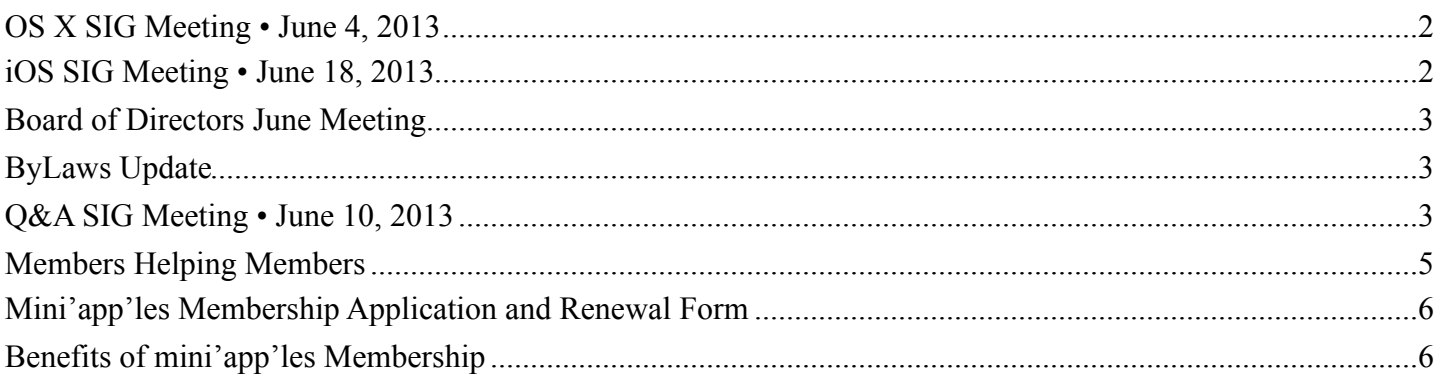

## <span id="page-1-0"></span>**OS X SIG Meeting • June 4, 2013**

*By [Bob Demeules](mailto:osxsig@miniapples.org?subject=OS%20X%20SIG%20Article)*

The OS X SIG covered the following topics: Overview of WWDC

- OS X 10.9
- MacBook Air
- Mac Pro
- $\cdot$  iOS 7
- iWork for iCloud

Main topic: iWork

- Keynote
- Numbers
- Pages
- iWork vs. Microsoft Office
- Planning for sharing with Office users

The next SIG meeting will be at the Ridgedale [Library](http://www.google.com/maps?source=uds&daddr=12601+Ridgedale+Dr.,+Minnetonka,+MN+55305,+US+(12601+Ridgedale+Dr.)+@44.964494,-93.440351&iwstate1=dir:to) (12601 Ridgedale Dr., Minnetonka, 55305) at 7:00PM in meeting room 172.

# <span id="page-1-1"></span>**iOS SIG Meeting • June 18, 2013**

*By [Tim Drenk](mailto:timdrenk@miniapples.org?subject=iOS%20SIG%20Article)*

At the iOS SIG this month, we looked at a number of photo apps that go beyond taking pictures. The first app we looked at was **Pic Collage**. Kyla, my 7 year old daughter, took over the demonstration. She showed how to create a new collage, add pictures, text, and clip-art, how to arrange and size them, and how to move them in front or behind each other. Pic Collage is free and is a universal app.

We looked at [GigaPan](https://itunes.apple.com/us/app/gigapan-for-ipad/id393734649?mt=8), which is a free iPad only app, that shows pictures that people have stitched together to create an image that can be over a gigapixel (1,000 megapixels). I pulled up an image

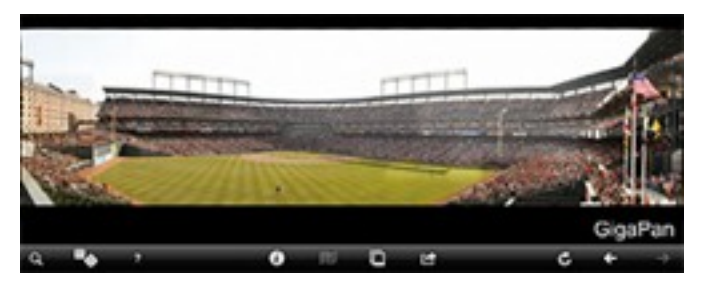

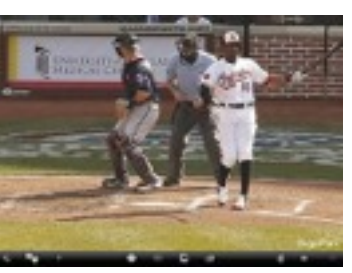

of opening day of Twins at Baltimore. The image, zoomed out, shows almost the entire stadium. Zoomed in, the image shows the action at home plate. This

particular image has a resolution of 81,480 x 21,562 and was made from 160 images. People are able to create their own gigapixel images and share them at gigapan.com.

Staying with the panorama theme, we looked at [Photosynth](https://itunes.apple.com/us/app/photosynth/id430065256?mt=8) which creates a full 'sphere' image. By moving the iPhone around, Photosynth automatically takes pictures to get a complete view. Then it stitches all of the images together. It makes taking a sphere panorama very easy. You can view an image I

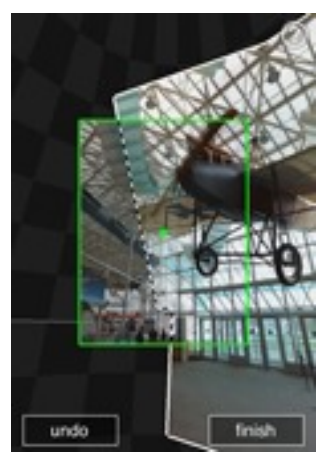

created while I was in Kosovo at [photosynth.net](http://photosynth.net/view.aspx?cid=0b258942-ad46-4898-8f61-4683c96c1fbb&m=false&i=0:0:0&c=0:0:0&z=521.384956704969&d=-0.167002067204551:-0.218980638737627:-1.82869036111053&p=0:0&t=False) along with many other images that people have submitted.

I also covered [Slow Shutter!](https://itunes.apple.com/us/app/slow-shutter!/id616728746?mt=8), which allows the camera to take long exposures, and [OSnap!](https://itunes.apple.com/us/app/osnap!-time-lapse-stop-motion/id457404788?mt=8) which creates time-lapse and stop motion photography and then makes a video from the results. Of course, with both apps, using a tripod or a stationary spot to put the iPhone/iPad is a must. I used my iPhone tripod mount to demonstrate the apps.

Last, we looked at [Alien Sky](https://itunes.apple.com/us/app/alien-sky/id519529254?mt=8) and [Action Movie](https://itunes.apple.com/us/app/action-movie-fx/id489321253?mt=8)  [FX](https://itunes.apple.com/us/app/action-movie-fx/id489321253?mt=8) which adds visual effects to photos and videos, respectively.

The next iOS SIG meeting is July 16th, (the third Tuesday of the month) at the [HackFactory](http://goo.gl/maps/2wsP) at 7:00 P.M. We will look at apps that help you make your travels more enjoyable, from researching your destination to helping you get around to sharing your photos and experience with others.

# <span id="page-2-0"></span>**Board of Directors June Meeting**

*by [Tim Drenk](mailto:Tim%20Drenk%20%3Ctimdrenk@miniapples.org%3E?subject=Election%20Results)*

Due to vacations, the Board of Directors did not have a quorum to hold a meeting. The meeting will be rescheduled for a date in July.

## <span id="page-2-1"></span>**ByLaws Update**

#### *by [Tim Drenk](mailto:Tim%20Drenk%20%3Ctimdrenk@miniapples.org%3E?subject=Election%20Results)*

The mini'app'les Bylaws are the rules the Board of Directors (BOD) uses to guide them as they strive to make our club as useful to its members as possible. The Bylaws are updated when someone offers a change which is approved first by the BOD and then by a majority of members voting in an election.

The BOD anticipates unanimously proposing changes to the Bylaws to more accurately reflect the current size of mini'app'les and current technology. One of the proposed changes is to reduce the size of the BOD from eight to six. Another proposed change is to broaden the wording of the Bylaws so that current technology can be used. For example, the current Bylaws does not allow using online storage for storing documents because of the specifics of having to use a local hard drive. These changes are similar to changes made a few years ago which allowed for ballots to be emailed as well as printed instead of requiring ballots to be printed and mailed.

The BOD will provide the full proposed Bylaw changes when they are finished for your consideration in the coming months. Watch for further developments as your BOD works to improve mini'app'les.

## <span id="page-2-2"></span>**Q&A SIG Meeting • June 10, 2013** *by [Harry Lienke](mailto:qasig@miniapples.org?subject=Q%26A%20SIG)*

The mini'app'les Question and Answer Special Interest Group (Q&A SIG) met at the Wentworth Library in West St. Paul on June 10, the second Monday of the month.

I started the meeting by showing the TEAM Technology newsletter; it offered a \$125 discount on labor charges for folks needing help installing new Apple equipment. Last month's special pricing on Speck Cases for MacBook Pros is still available, too. As usual, TEAM also has a schedule of informative seminars available at no cost.

We briefly discussed some of Apple's announcements at the Worldwide Developer Conference (WWDC). Some of the items announced were iOS 7 with a new interface design, iTunes Radio, new MacBook AIR models with improved battery life, a new Mac Pro manufactured in the USA, OS X 10.9 (known as Mavericks), an update to Safari, additional voices for Siri, a Photos application for viewing photo thumbnail collections, and an AirDrop app for sharing photos and videos with other Apple users located nearby.

One question came pouring in since the last meeting and we tried to answer that question first. Someone wondered what the Function (F) keys were used for and asked about a utility program named FunctionFlip. One can perform various "standard"operations like controlling screen brightness, keyboard back-lighting, and audio volume, as well as custom operations assigned to the F keys by the application currently being run. Utilities like FunctionFlip can be used to switch the operation of the F keys between the "standard" meaning and the custom meaning. Looking FunctionFlip up in MacUpdate, I found it is an app that hasn't been updated since August, 2011, with several comments indicating problem areas. There were several alternate apps mentioned that might be better choices if one needs a utility to flip between standard and custom F key operation without accessing the Keyboard System Preference panel.

In OS X Mountain Lion, one can use the Option-Command-F5 key combination to call up an Accessibility Options window; this window can be used to toggle several options including screen zooming and Sticky Keys. In addition, there is a

Preferences button that can be used to open the Accessibility System Preferences. The Accessibility Display section enables one to control the size of the cursor; at its normal size the cursor can sometimes be hard to find, but its size can be increased here. It was noted that this capability is present in the Mouse and Trackpad System Preference panel in earlier versions of OS X.

The operation of the "standard" F keys can be modified by combining them with the Shift and/or Option keys. If you hold down the Shift key while adjusting the audio volume with an F key, the "pop" sound that normally accompanies the adjustment is suppressed. The level-adjustment F keys for operations like screen brightness and audio volume will provide finer increments if the Shift and Option keys are held down during the adjustment. Holding down the Option key and pressing a level-adjustment key opens the System Preferences panel pertinent to that level-adjustment key.

Additional information about the performance of the Bluetooth and Wi-fi systems can be obtained by holding down the Option key while clicking on the Menu Bar icon of either system. This operation provides information on signal strength of the Bluetooth system and battery level of Apple Bluetooth hardware. For the Wi-fi system, signal strength, channel speed, and security method are among the information provided.

To provide some advice relative to the question "Do I need anti-virus software?" we looked at an article from The Safe Mac for guidance. The author indicated he did not use anti-virus (AV) software, but provided some situations which might call for its use. He advised investigating different AV applications before purchasing one but indicated his preference is for Sophos Anti-Virus for Mac Home Edition. In a second article, the author tested twenty AV applications and provided a chart showing the detection rate for each of the packages. It is up to each individual user to evaluate his/her situation and the AV applications available and decide which, if any, application to purchase.

A mention was made of FaceTime being easy to use and Sprint making an Airwave Access Point available free to customers with reception problems in their homes.

Someone asked if applications must be purchased from the AppStore. He was told that many apps are available from the developer's web site and from sites like MacUpdate although many other apps are available only through the Mac App Store.

One attendee has a problem with multiple Apple IDs. A visit to appleid.apple.com to find available IDs and a call to Apple Customer Service to try to combine information was suggested.

A question about Apple store authorizations was raised. It was pointed out that the five computer limit applied to the iTunes store but not the Mac App Store. If all five authorizations have been used and a new machine needs to be authorized, just one of the old computers needs to be deauthorized to make room for the new machine.

There have been reports of scammers putting chargers in public places like airports and using the chargers to extract information from the iPhones, iPods, etc., of unsuspecting travelers. To be safe, carry a charger with you and plug it into an ac power outlet when your battery starts to run low.

The next meeting will be held at TEAM Technology in Woodbury (8484 Tamarack Bay) on July 8. Our meeting will be held after business hours are over, but there will be folks available to answer questions for us. The meeting will start at 6:30 pm as usual and last until about 8:00 pm. PieSIG will be held at the Perkins Restaurant near Valley Creek Road and I-494.

## <span id="page-4-0"></span>**Members Helping Members**

Need Help? Have a question the manual doesn't answer? Members Helping Members is a group of volunteers who have generously agreed to help. They are just a phone call or an email away. Please call only during the appropriate times, and **only if you are a current mini'app'les member** and own the software in question.

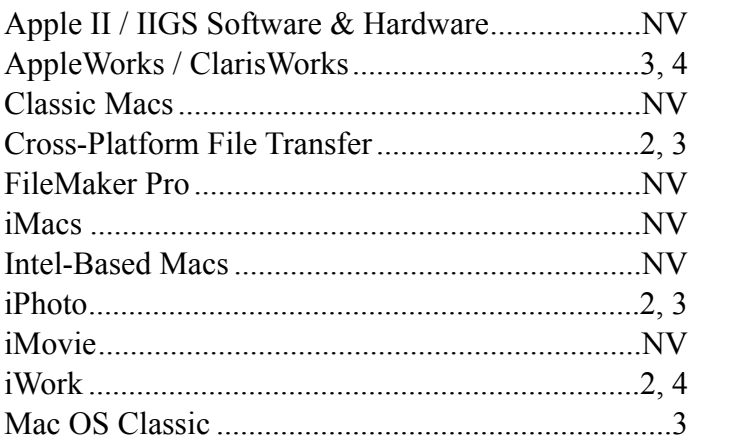

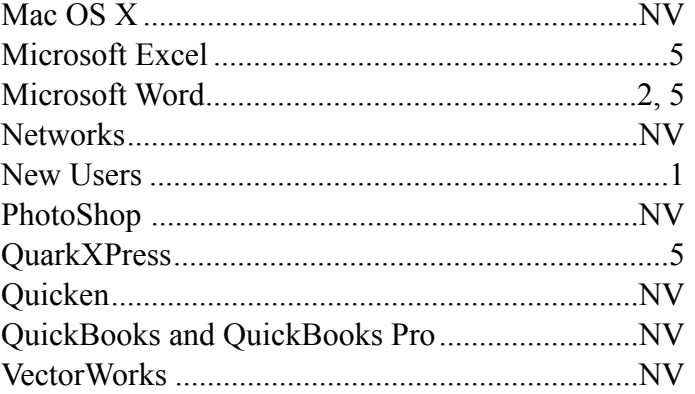

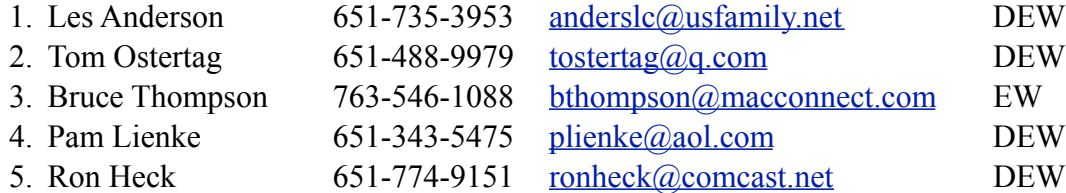

 $D =$ Days, generally 9 a.m. to 5 p.m.

 $E =$  Evenings, generally 5 p.m. to 9 p.m.

W = Weekends, generally 1 p.m. to 9 p.m.

 $NV = No$  Volunteer

Please call at reasonable hours and ask if it is a convenient time for helping you. By the way, many of these volunteers can also be contacted on our forums. We appreciate your cooperation.

**Mini'app'les needs more volunteers for Members Helping Members** — If you are willing to be a Members Helping Members volunteer, please send an email message to Membership Director Randy Hilden with your name, telephone number, contact hours, and the software and hardware areas you are willing to support.

# <span id="page-5-0"></span>**Mini'app'les Membership Application and Renewal Form**

Membership cost is \$15.00 for one year. To pay electronically using PayPal, visit the mini'app'les [website.](http://www.miniapples.org) If you prefer to pay by check, use the form below. Please make your check payable to "mini'app'les."

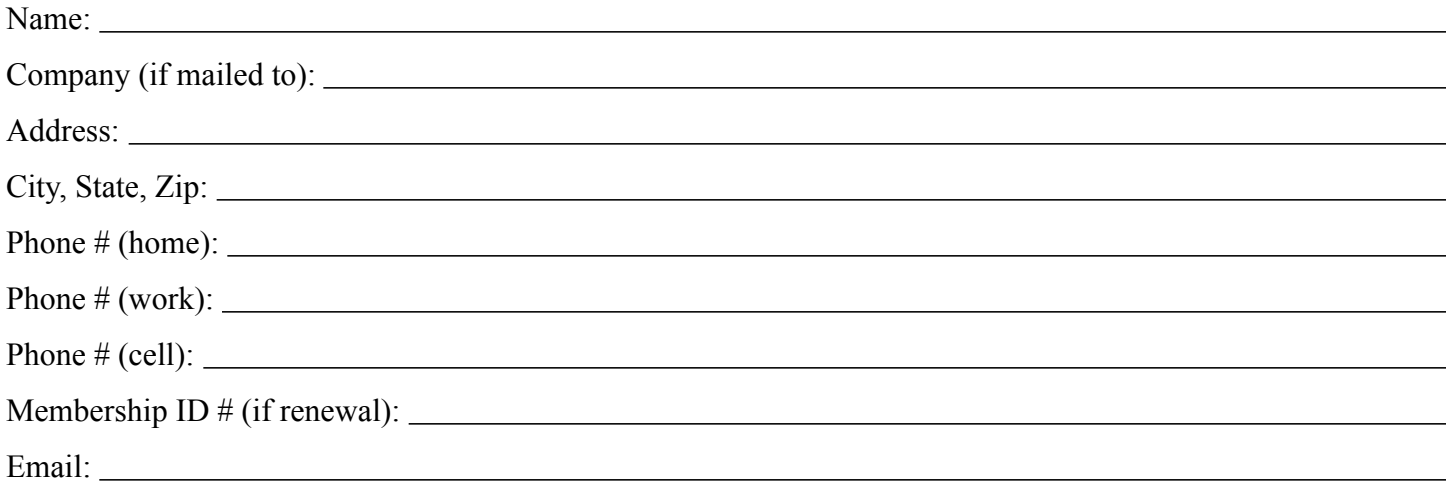

*Your email address will NOT be sold, shared, or distributed. It will be used only for official mini'app'les business such as distribution of the newsletter and membership renewal reminders.*

Check if this is a change of address notice

Check if you want to volunteer

Check if you want to be added to "Members Helping Members"

Check if you were referred by a club member (if so, please give member's name)

Please mail this application and your payment to:

mini'app'les P.O. Box 796 Hopkins, MN 55343-0796

Thank you for your support!

#### <span id="page-5-1"></span>**Benefits of mini'app'les Membership**

- Access to our Members Helping Members network of professional and advanced users of Apple technologies. These members volunteer their time to help other members with software, hardware, and other Apple related issues.
- A variety of Mac Special Interest Groups (SIGs) that meet each month.
- Multi-SIG meetings and workshops to help members with computer problems. You can bring your equipment to these events and receive support from knowledgeable Mac users to help diagnose your problem(s).
- Participation in drawings for computer hardware, software, and other computer related materials.
- Discounts from vendors and manufacturers. Refer to the on-line forums for current offers.

# mini'app'les

the minnesota apple computer users' group, inc.

**Introduction** — This is the newsletter of mini'app'les, the Minnesota Apple Computer Users' Group, Inc., a Minnesota non-profit club. The whole newsletter is copyrighted © by mini'app'les. Articles may be reproduced in other non-profit User Groups' publications except where specifically copyrighted by the author (permission to reproduce these articles must be given by the author). Please include the source when reprinting.

The mini'app'les Newsletter is an independent publication not affiliated, sponsored, or sanctioned by Apple, Inc. or any other computer manufacturer. The opinions, statements, positions, and views are those of the author(s) or newsletter staff and are not intended to represent the opinions, statements, positions, or views of Apple, Inc., or any other computer manufacturer. Instead of placing a trademark symbol at every occurrence of a trade-marked name, we state we are using the names only in an editorial manner, to the benefit of the trademark owner, with no intention of infringement of the trademark.

**Questions** — Members with technical questions should refer to the Members Helping Members section or bring their questions to an appropriate SIG meeting. Please direct other questions to an appropriate board member.

**Dealers** — Mini'app'les does not endorse specific dealers. The club promotes distribution of information that may help members identify best buys and service. The club itself does not participate in bulk purchases of media, software, hardware, and publications. Members may organize such activities on behalf of other members.

**Submissions** — We welcome contributions from our members. Perhaps you're using new software that you just can't live without. Maybe you have a new piece of hardware that you find extremely useful and of high quality. On the other hand, you might be struggling with problematic software or hardware. Why not share your experience with other members by writing a product review? Doing so may steer others towards quality products or help them avoid the problems you may be having.

Submissions must be received by the 15th day of each month to be included in the next month's newsletter. Please send contributions directly to our post office box (mini'app'les, PO Box 796, Hopkins MN 55343), or email them to [info@miniapples.org.](mailto:miniapples@mac.com)

The deadline for material for the next newsletter is the fifteenth of the month. An article will be printed when space permits and, if in the opinion of the Newsletter Editor or Publications Director, it constitutes material suitable for publication.

This newsletter was produced using Apple's Pages word processor.

#### **Board of Directors**

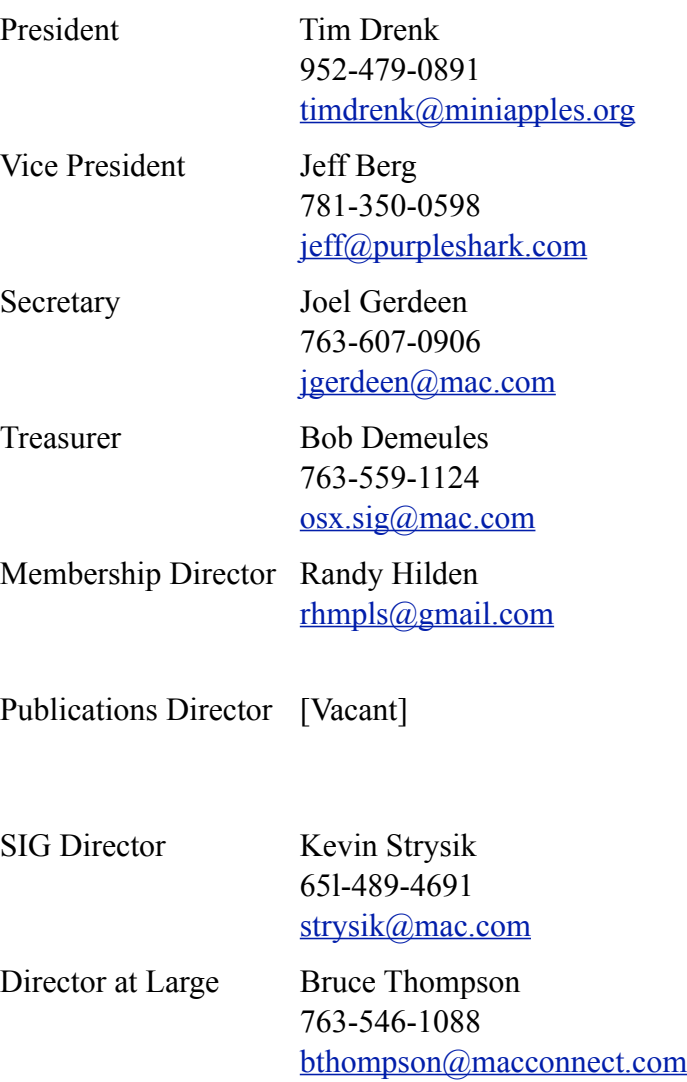